## Cheatography

Executing and Monitoring a Build Job

```
ssh -1 kohsuke -p <RandomPort> <InternalJenkinsBuildUserName>@<JenkinsHostName> list-jobs
Build Project X
Build Project Y
ssh -1 kohsuke -p <RandomPort> bob@JenkinsHost build 'Build\ Project\ x' -v
ssh -l kohsuke -p <RandomPort> bob@JenkinsHost console 'Build\ Project\ x' -f -n500
```
## Stopping a Current Build Job

curl http://<jenkinshost:port>/job/Build%20-Project%20X/lastBuild/stop

## Setup

1] Go to http://jenkinshost:8080/user/<JenkinsBuildUser>/configure

2] Get public key - cat ~/.ssh/id rsa.pub

3] Copy and paste public key into your jenkin's user 'SSH Public Keys' text box

4] Save

1] Go to http://greenlantern.local:8080/configureSecurity/

2] Select 'SSHD Port' to random

3] Discover the random ssh jenkins port via curl -Lv https://jenkinshost/login 2>&1 | grep 'X-SSH-Endpoint'

3] Execute public key authenicated jenkins commands via ssh -1 kohsuke -p <RandomSSHPort> <JenkinsBuildUser>@<Jenkins-

Host> list-jobs

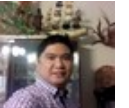

## By nbmqsbwxpzhecjdig

(edendekker)

Published 14th October, 2018. Last updated 14th October, 2018. Page 1 of 1.

Sponsored by Readable.com Measure your website readability! <https://readable.com>

[cheatography.com/edendekker/](http://www.cheatography.com/edendekker/)